Bu çalışma Bilgisayar Dersi Kapsamında Deniz Atal Tarafından Hazırlanmıştır.

22 Kasım 2018

# **WORD ETKİNLİK ÇALIŞMASI**

## **İçindekiler**

**[Klavye Tuşları Etkinliği](#page-2-0)**

**[Kısa Yol Tuşları Etkinliği](#page-2-0)**

**[Uygulama Etkinliği](#page-3-0)**

**[Grafik Etkinliği](#page-5-0)**

**[Smart Art Etkinliği](#page-4-0)**

**[Resim Düzenleme Etkinliği](#page-6-0)**

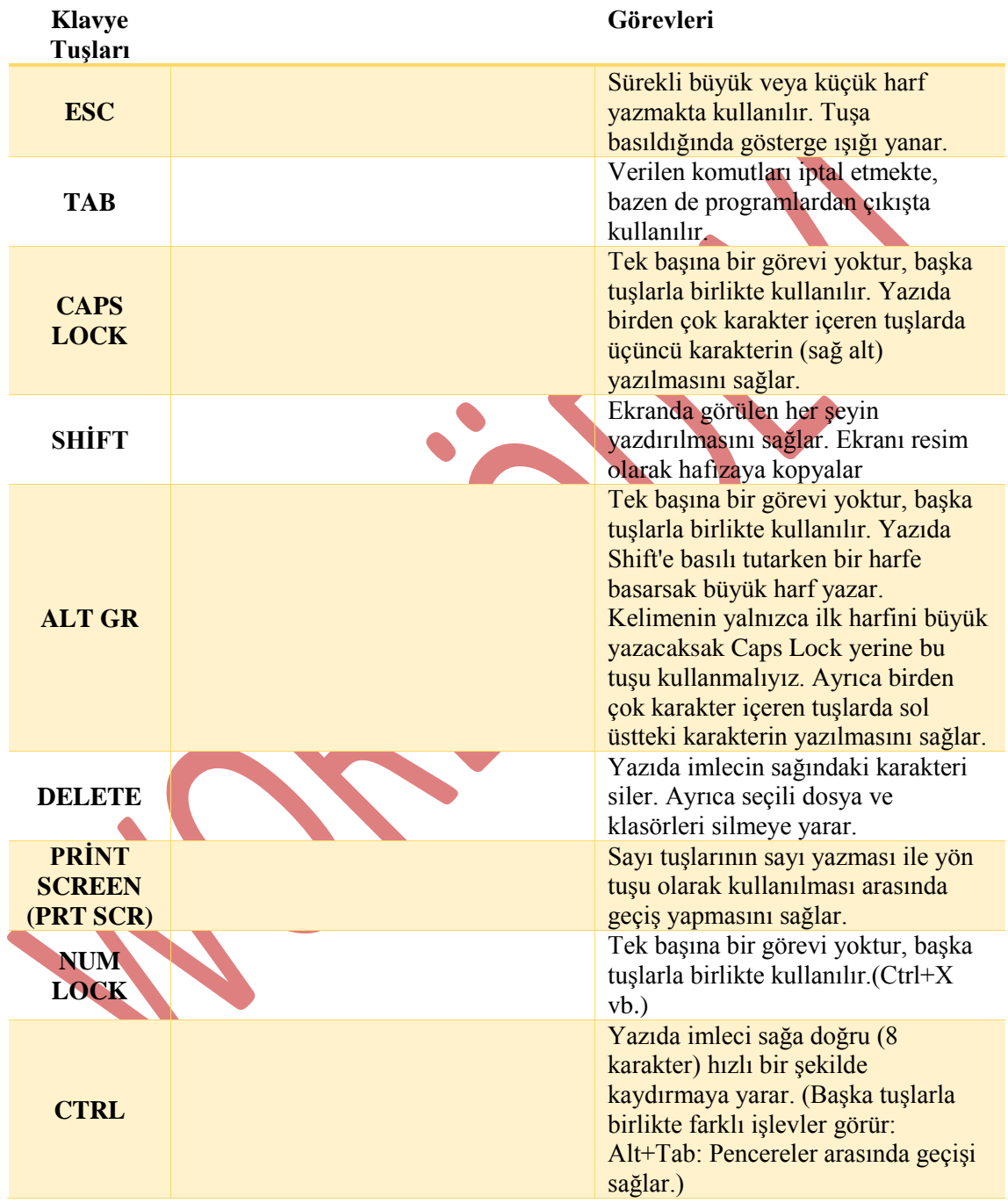

#### **1- Aşağıda klavye tuşları ve görevleri yer almaktadır. Lütfen çizgi çizerek tuşları görevleri ile eşleştiriniz.**

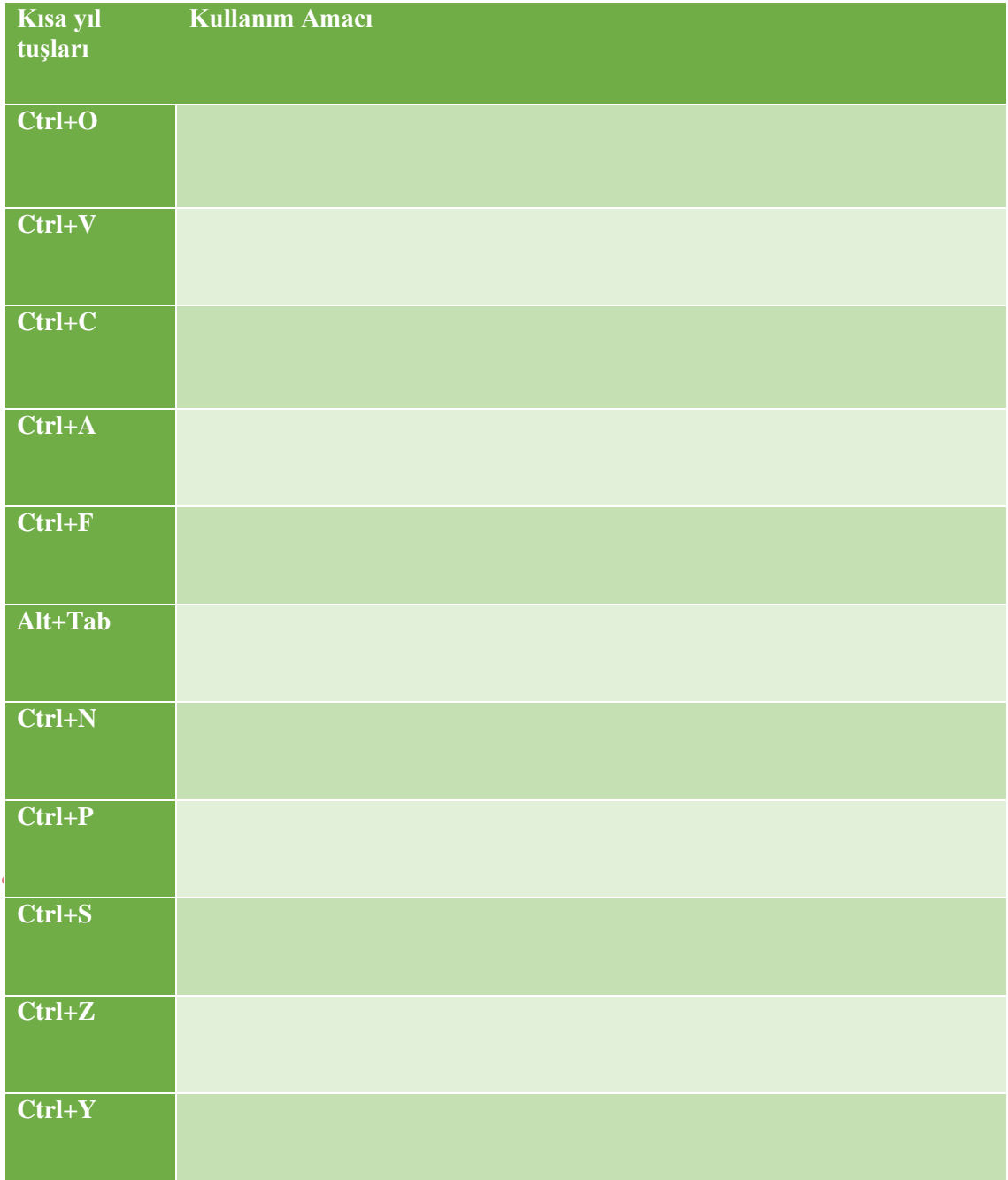

### <span id="page-2-0"></span>**2- Aşağıda verilen kısa yol tuşlarının görevlerini yazınız.**

22 Kasım 2018

<span id="page-3-0"></span>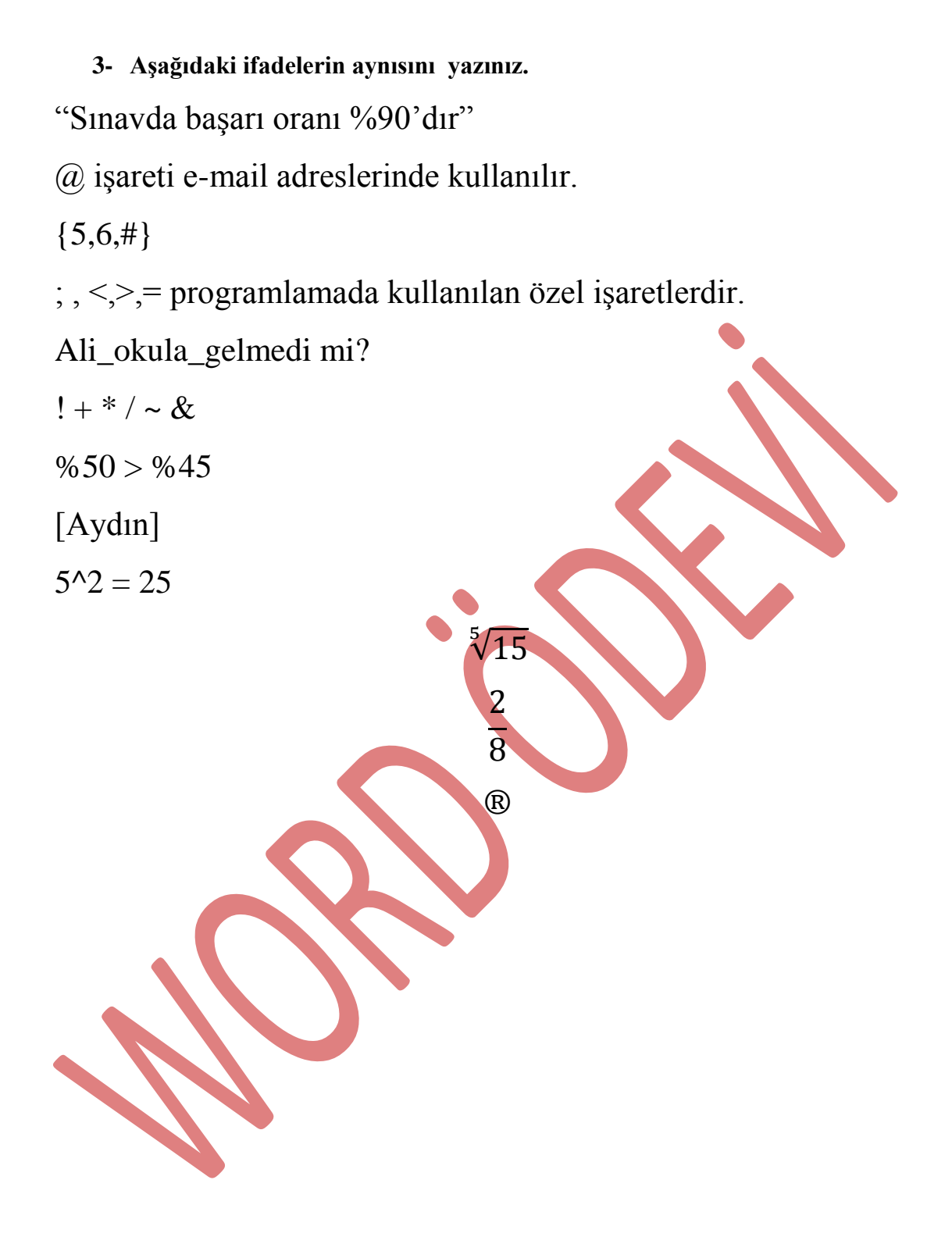

<span id="page-4-0"></span>**4- Ankara Üniversitesi Eğitim Bilimleri Fakültesindeki bölümleri uygun olan Smart Art'ı kullanarak çiziniz.**

22 Kasım 2018

#### <span id="page-5-0"></span>**5- Aşağıdaki grafiği Word programını kullanarak oluşturunuz.**

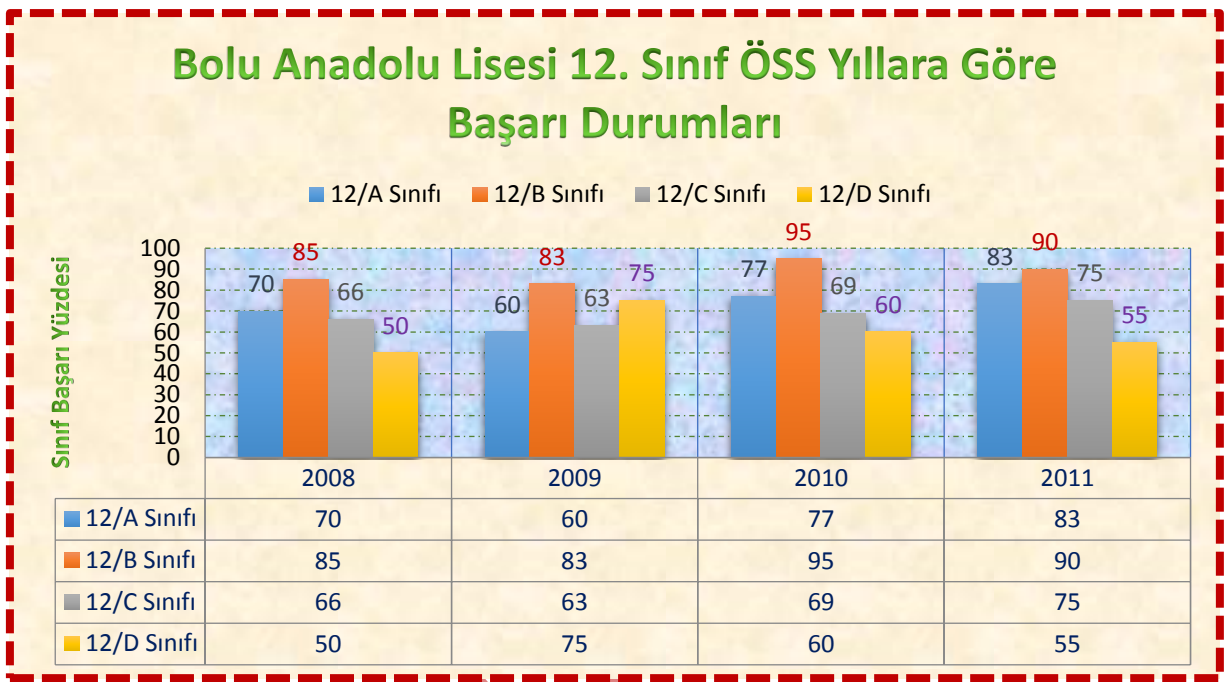

<span id="page-6-0"></span>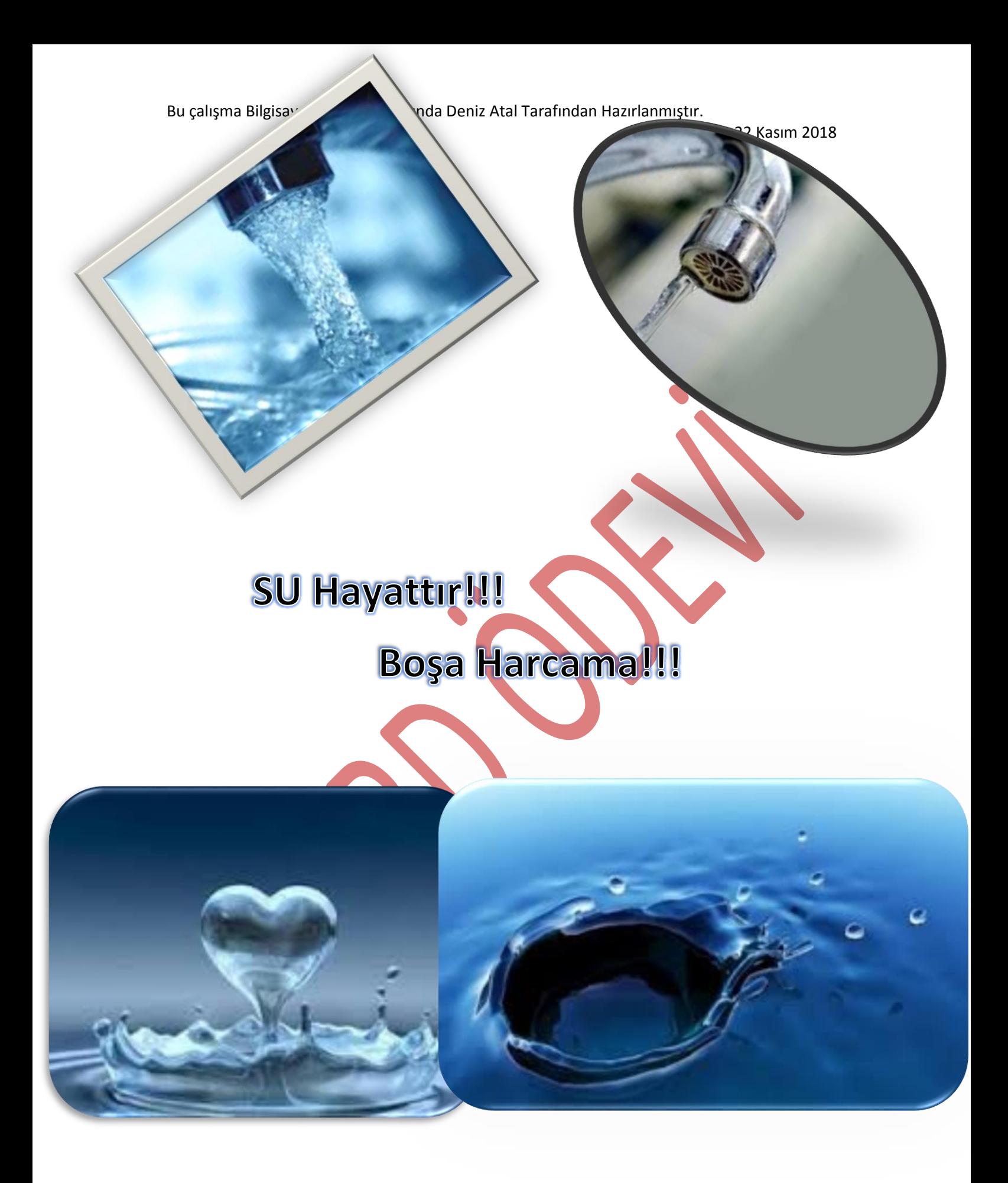